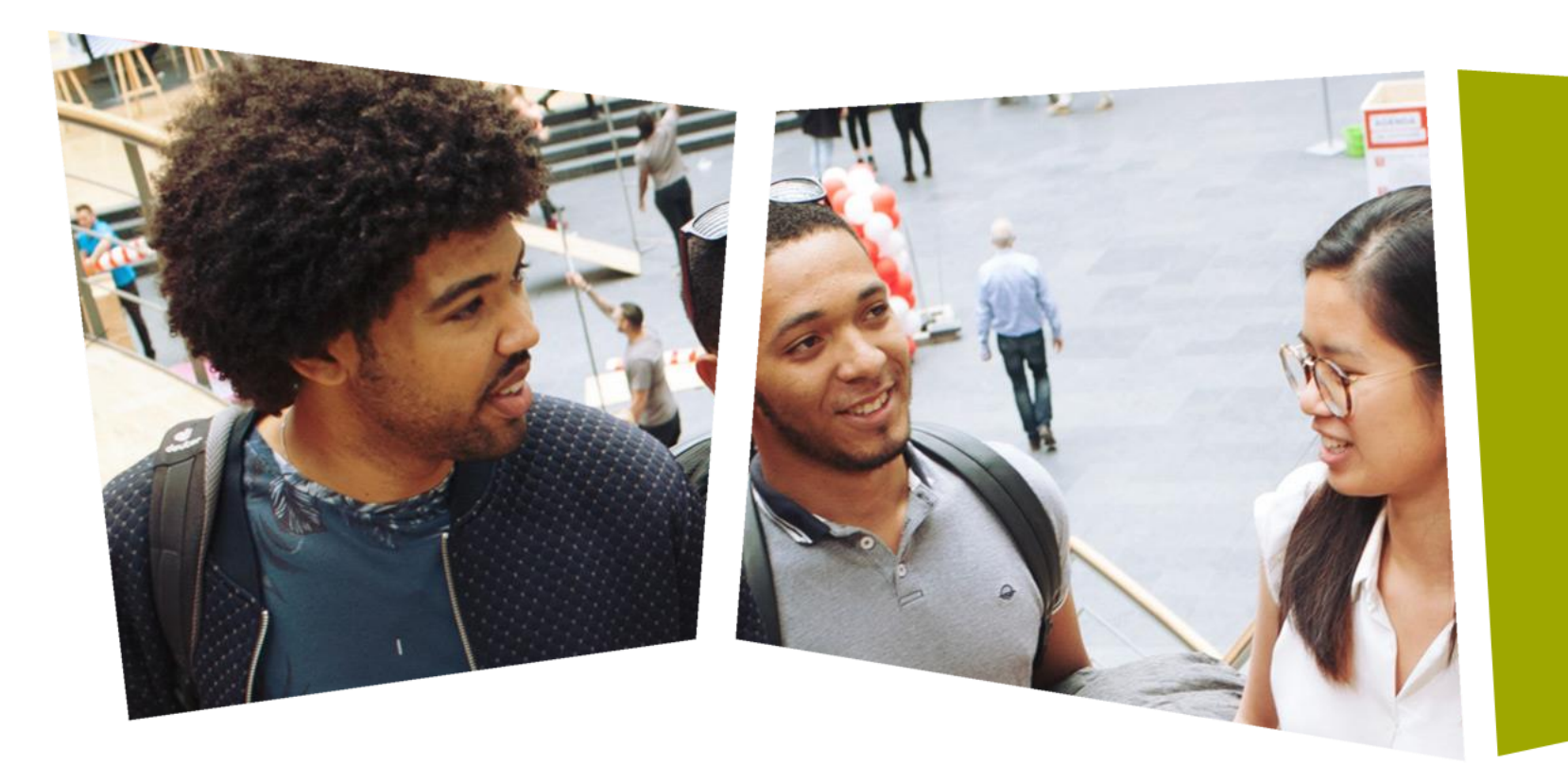

#### *CPROUC/2021-2022*

Jesse op den Brouw

## CPROUC

Bestanden & compilatieproces

## DE HAAGSE HOGESCHOOL

- Op een computersysteem dat met bestanden werkt (Windows, Linux, mac-OS-X, is het met C mogelijk om met deze bestanden te werken.
- Mogelijkheden:
	- Bestanden openen voor lezen of schrijven,
	- Data uit bestanden lezen
	- Data naar bestanden schrijven
	- Bestanden sluiten

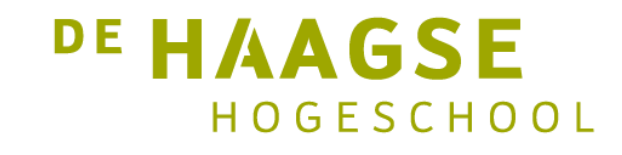

- Op Windows wordt gebruik gemaakt van *schijfnamen*.
- De eerste vaste schijf (SSD, HDD) heet C, aangegeven met C:
- De tweede vaste schijf heet D, aangegeven met D:
- Enzovoorts...
- Als de schijf meerdere *partities* heeft, wordt ook een schijfnaam gebruikt.

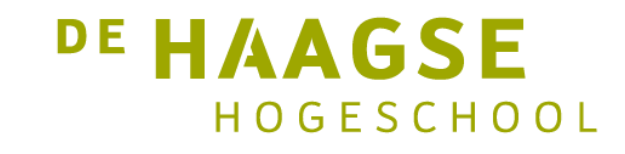

- Een modern *bestandssysteem* gebruikt mappen om de bestanden te organiseren.
- Voorbeeld:
	- $C: \rightarrow$  Windows  $\rightarrow$  system32  $\rightarrow$  cmd.exe
- In Windows wordt dit aangegeven met: C:\Windows\system32\cmd.exe

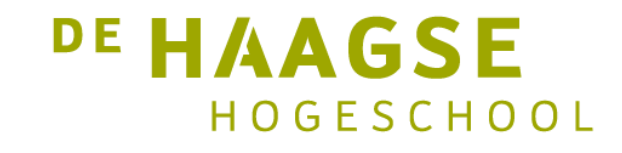

- Op mac-OS-X én Linux werkt het anders. Er worden geen schijfnamen gebruikt.
- Eén schijf (of partitie) wordt gebruikt als *root* (het begin) aangegeven met een enkele *forward slash* (/).
- Mappen worden gescheiden met een forward slash: /home/piet/huiswerk/opgave5.12/main.c

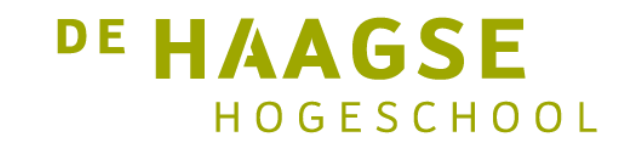

- Om bij een bestand te komen moeten we de *padnaam* opgeven.
- Dit kan absoluut of relatief.
- Absoluut:
	- C:\Windows\system32\cmd.exe
	- /home/piet/huiswerk/opgave5.12/main.c
- Relatief ten opzichte van de *huidige map* waar je in werkt: output.txt bestand in huidige map opgave5.12/main.c duik eerst in map opgave5.12

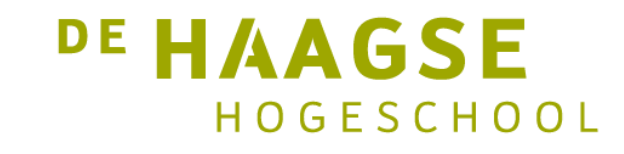

- Speciale mapnaam: .. (twee punten)
- Dit is een referentie naar de bovenliggende map (de *parent*)
- Dus als C: \Windows \system32 en map is, dan is de .. (in C:\Windows\system32) C:\Windows
- Daarmee kan je relatief ten opzichte van de huidige map werken: ..\opgave8.17\main.c

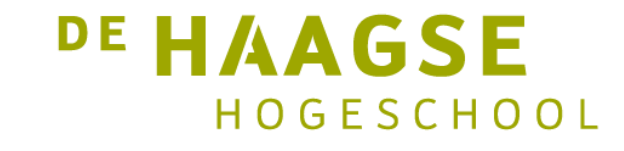

## Tekstbestanden

- Een tekstbestand bevat in ASCII-gecodeerde data (char's).
- Tekstbestanden kunnen eenvoudig bewerkt worden (b.v. met Notepad.  $\Box$ )
- Tekstbestanden kunnen ook met een C programma eenvoudig aangemaakt, beschreven en uitgelezen worden.

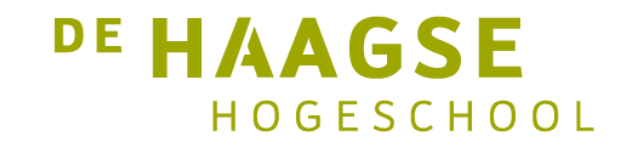

• C kent een aantal functies met betrekking tot bestanden:

FILE \*fopen(*filename*, *mode*);

• fopen geeft pointer naar een *file handle* terug, of NULL als het bestand niet benaderd kan worden. Voorbeeld:

Dubbele backslash nodig als scheider tussen mappen

**DE HAAGSE** 

HOGESCHOOL

FILE \*fp = fopen("c:\\temp\\textfile.txt", "r");

opent een bestand voor lezen, andere mogelijkheden voor mode: "w", voor schrijven (huidige inhoud wordt gewist), "a" voor toevoegen (append).

• Lezen uit een bestand:

fscanf(fp, "%d", &i);

• Schrijven naar een bestand:

fprintf(fp, "Variabele i is %d\n", i);

• Sluiten van een bestand:

fclose(fp);

# Tekstbestand schrijven

```
#include <stdio.h>
                                                    Nodig voor bestandsfuncties
#pragma warning(disable : 4996)
int main(void) {
   FILE *fp;
   fp = fopen("c:\\temp\\tekstfile.txt", "w");if (fp == NULL) {
       printf("Kan bestand niet openen!");
       exit(-1); \longleftarrowKeer direct terug naar het OS}
   fprintf(fp, "Dit is een stukje tekst\n");
   fclose(fp);
                                                                    DE HAAGSE
}
```
HOGESCHOOL

# Tekstbestand lezen

```
File Edit Format View Help
#include <stdio.h>
                                                           Dit is een stukje tekst
#pragma warning(disable : 4996)
int main(void) {
    FILE *fp;
                                                           Ln 1, Col 24
                                                                       100%
                                                                           Windows (CRLF)
                                                                                       UTF-8char buffer[100];
    fp = fopen("c:\\temp\\tekstfile.txt", "r");
    if (fp == NULL) {
        printf("Kan bestand niet openen!");
                                                           Lees in zolang geen \n gelezen wordt,
                                                           maximaal 99 karakters. Leest ook spaties.exit(-1);}
    fscanf(fp, "%99[^\n]s", buffer);
    printf("%s", buffer);
                                                                               DE HAAGSE
    fclose(fp);
```
tekstfile.txt - Notepad

 $\Box$ 

 $\times$ 

HOGESCHOOL

## Bestanden openen vanaf de command line

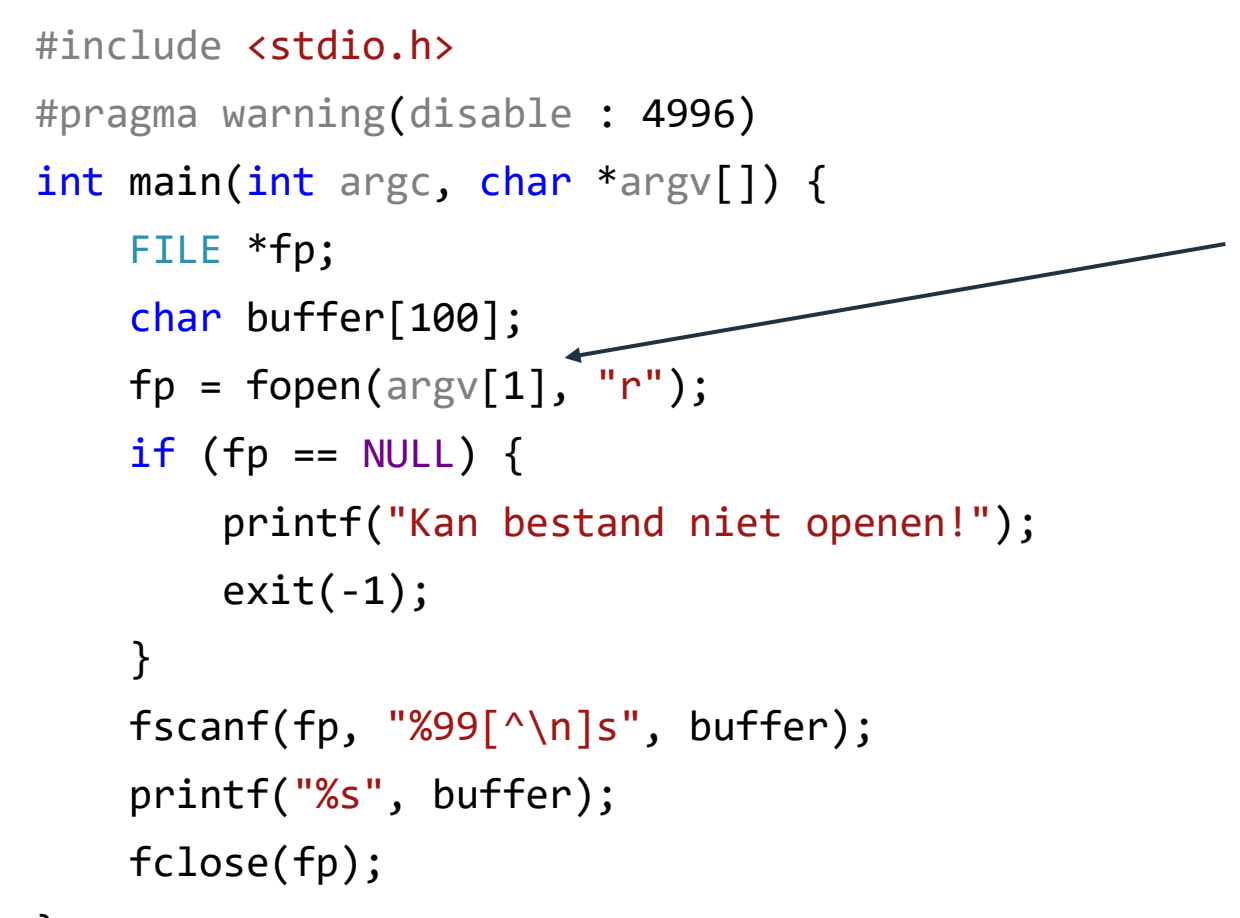

Argument aan programma. Test eerst of het argument bestaat ( $\angle$ argc == 2)

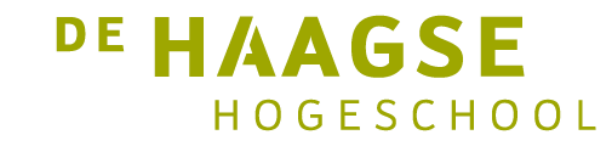

## Standaard geopende bestanden

• In een C-"omgeving" zijn altijd drie bestanden standaard geopend.

stdin: de standaard invoer, het toetsenbord stdout: de standaard uitvoer, het beeldscherm stderr: de standaard error-uitvoer, het beeldscherm

• Je kan dus altijd lezen/schrijven van de standaard bestanden, tenzij je ze sluit met fclose.

```
fprintf(stderr, "Fout gedetecteerd!\n");
```
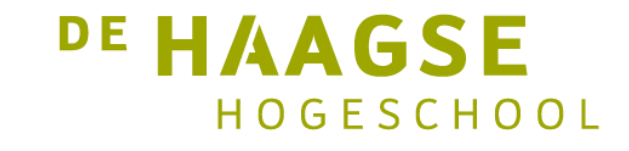

- Voordat een uitvoerbaar bestand is gemaakt, moet de C-compiler flink wat werk doen.
- Eigenlijk is de C-compiler meer dan één programma.
- Het is een verzameling programma's.
- Dat wordt een *toolchain* genoemd.
- We bespreken een veel gebruikte compiler: de GNU C-compiler.
- Deze wordt o.a. gebruikt bij de Arduino Uno en in Code::Blocks.

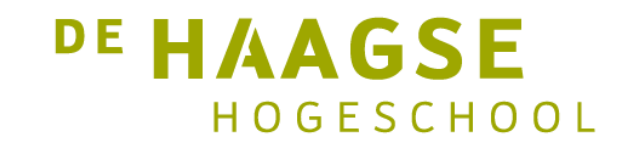

• Om een enkel C-bestand te compileren, gebruiken we

gcc -o prog.exe prog.c

- Er is nu een uitvoerbaar programma dat gestart kan worden.
- Normaal gesproken wordt alles geregeld door de Integrated Development Environment (Code::Blocks, Arduino IDE)

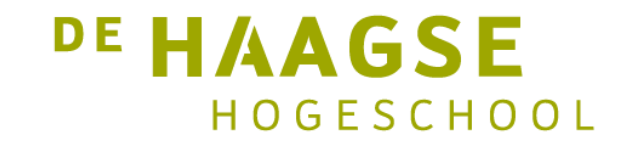

- De *preprocessor* verwerkt het C-bestand als eerste. De preprocessor verwerkt onder andere #include en #define. Het resultaat is een tijdelijk bestand.
- Dit tijdelijke bestand wordt door de *C-compiler* omgezet in assemblerinstructies (instructies voor de processor).
- De *assembler* genereert een bestand met uitvoerbare bitpatronen (voor de processor), maar laat *onbekende referenties* (bv. voor printf en scanf) intact (want die zijn nog niet bekend).
- De *linker* vult voor de onbekende referenties met behulp van *bibliotheken* de juiste adressen (startadressen van functies en globale variabelen) in en genereert een uitvoerbare programma.

- In een groot project wordt code meestal over meerdere .c- en .hbestanden verspreid.
- In de .h-bestanden staan declaraties van structures/arrays en prototypes van functies.
- De "echte" code staat in de .c-bestanden
- Een groot aantal bekende functies staat in zogenoemde *bibliotheken* (zoals strlen, printf, sin). Die zijn al gemaakt.

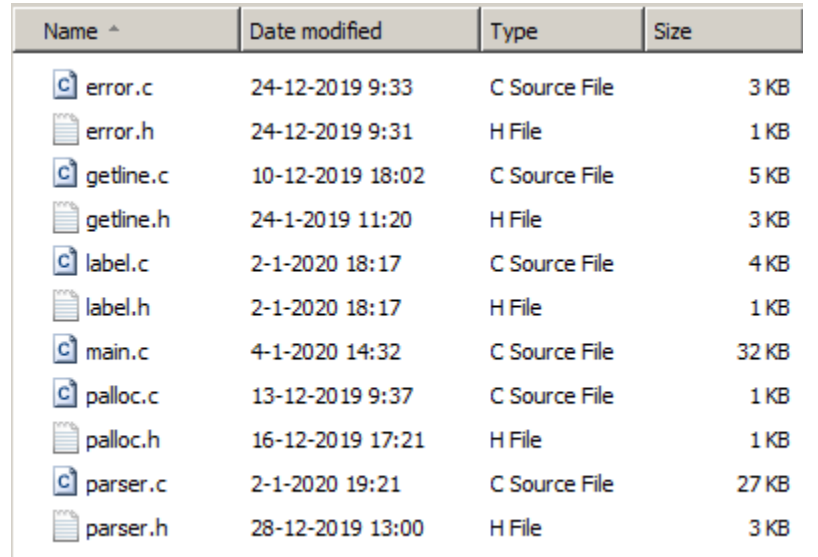

**DE HAAGSE** HOGESCHOOL

• We kunnen een uitvoerbaar programma maken met:

gcc -o prog.exe parser.c label.c error.c getline.c palloc.c

- De standaard C-bibliotheek hoeft niet opgegeven te worden. Dat wordt automatisch door de toolchain gedaan.
- De wiskundige bibliotheek (sin, cos, tan) moet (soms) wel expliciet meegelinkt worden. Veel IDE's doen dat echter automatisch.

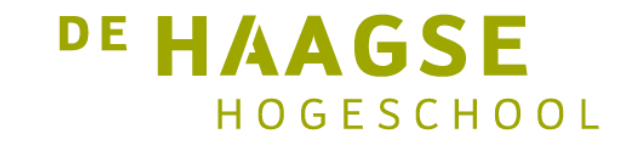

## En nu verder

- Dit is het einde van een korte introductie in de programmeertaal C.
- We gaan verder met de Arduino Uno.
- Dit is een kleine processor zonder toetsenbord en beeldscherm en met een beperkt geheugen.
- Dit betekent dat bv. scanf en printf niet gebruikt kunnen worden (en bestanden bestaan ook niet).

HOGESCHOOL

• Toch kan er wel invoer en uitvoer plaatsvinden. Dat zie je in de volgende lessen. DE HAAGSE let's change